オーディオ実験室収載

## STAGE+を楽しむ(2)(HP 収載)

―STAGE+のアクセス手順―

1. 始めに

前報(1)に引き続き、STAGE+の試聴を実施します。

2. 試聴の経過

前報(1)では、STAGE+の概要説明とアクセス例を述べました。今回はもう少し詳し く補足をします。

配信プログラムは動画と音声ファイルがあることは前回述べたとおりです。音声フ ォーマットも PC のサウンドで設定することも述べました。

サイトアクセスの初期画面は次々と変わります。

そして、LIVE、NOW ON STAGE+、NEW ALIBUMS、FEATURED ARTISTS、 FEATURED COMPOSERS、VENUES, FESTIVALS&SERIES などが現れますの で、ここから選択できます。言語は英語と独語ですが、ソリストや作曲家は画像も 出てきますので、正確なスペルを確認する必要はありません。

動画は、画面上の Live を選択し、音声ファイル画面上の Audio を選択しますと、 お勧めのコンテンツが出てきます。そして Search を選択しますと検索に入れま す。

検索手順は次のようなことが可能です。

ソリスト 作曲家 指揮者

アンサンブル(オーケストラ) Venues(会場)

Venues の検索では、ホールや音楽祭が出てきます。日本の会場ではサントリーホ ールが出てきました。

動画ではバイロイトで検索すると、ワルキューレなどが出てきました。バイロイト 音楽祭は充実しています。

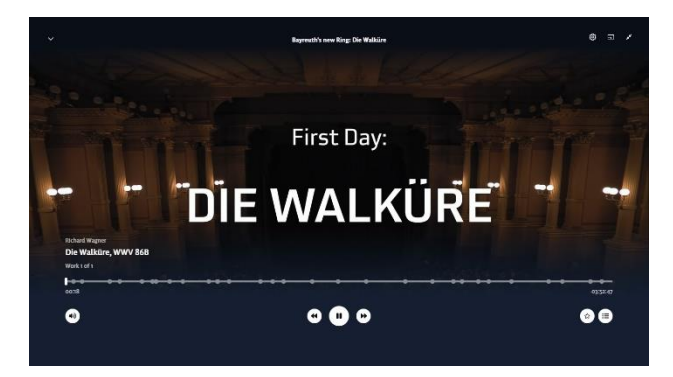

音声ファイルではシューベルトで検索すると、懐かしいフィッシャー・ディスカウ の歌曲が出てきました。アルバムの場合は、画面内のアイコンのクリックからアル バム中の望みの曲に飛ぶことができます。

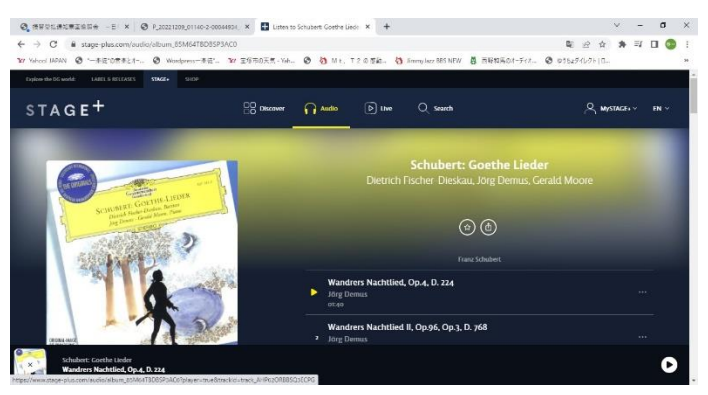

最新のコンテンツは NOW ON STAGE+や NEW ALIBUMS から選択できます。 音質の設定は 192KHz に設定しており、SONICA DAC には 192KHz の表示がでま す。

SONICA DAC には光城精工の仮想アースの Crystal Ep を、スイッチングハブと PC には自作の仮想アースを、LAN ケーブルにはインフラノイズの LAN リベラメ ンテを、USB ケーブルにはインフラノイズの USB リベラメンテと USB アキュラ イザーを、ルーターには iFI の iPurifier DC を、電源タップにはインフラノイズの タップリベラメンテと iFI の iPurifier AC を、SONICA DAC にはパワーリベラメ ンテを、SONICA DAC と PC にはインフラノイズのアリエナイザーなどと種々の 対策を施してきた成果が現れて、音質的には満足すべきレベルに達しています。 今後も興味を引いたものがあれば、その都度報告していきます。

以上